# Point d'accès mobile **Sonim® Spot™ H500 5G** Guide de Démarrage Rapide

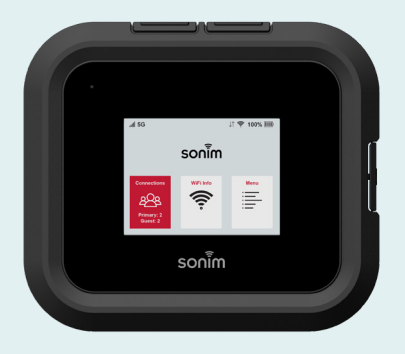

# sor

**Prise en main de votre nouveau Point d'accès mobile Sonim® Spot™ H500 5G /01**

#### **Composants de la boîte de réception**  Sonim H500

Batterie pour le Sonim H500

Chargeur mural

Câble USB de type C

Guide de démarrage rapide

Carte SIM dans le Sonim H500 (Non inclus pour tous les fournisseurs)

© 2024 par Sonim Technologies, Inc.

- **1.** Ports de test
- **2.** Port Ethernet (RJ45)
- **3.** Port USB de type C
- **4.** Statut LED
- **5.** Force du signal
- **6.** Affichage
- **7.** Informations sur les connexions
- **8.** Indicateur de batterie
- **9.** Menu
- **10.** Infos Wi-Fi
- **11.** Bouton d'alimentation
- **12.** Batterie (sous le couvercle de la batterie)
- **13.** Plateau SIM (sous la batterie)
- **14.** Ouverture du couvercle de la batterie

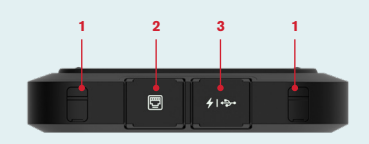

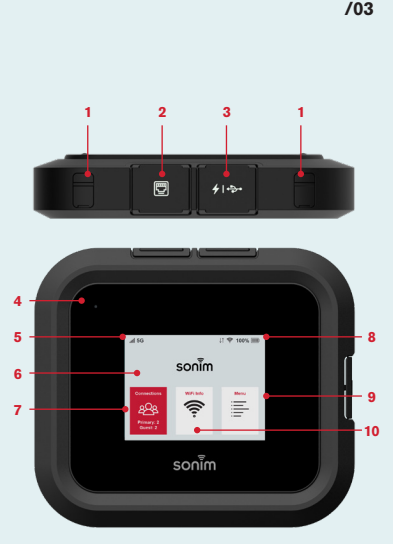

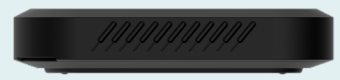

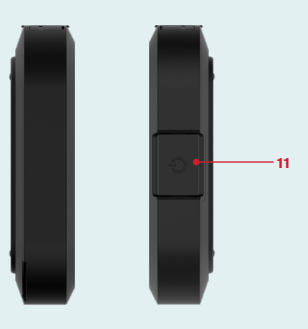

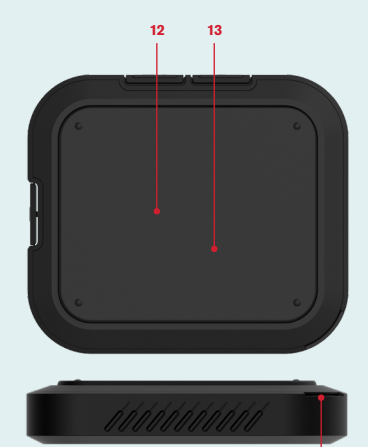

**14**

**/06**

## **Comment insérer une carte SIM**

Vérifiez auprès de votre fournisseur de services si la carte SIM est déjà préinstallée. Si la carte SIM n'est pas préinstallée ou si la carte SIM doit être remplacée:

### **Étape 1**

Retirez le couvercle de la batterie à l'aide de la prise du pouce sur le bord arrière du H500.

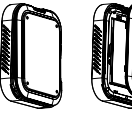

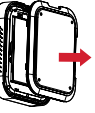

**Étape 2** Retirez la batterie.

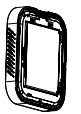

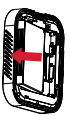

#### **Étape 3**

Aligner l'onglet à l'aide du diagramme sur le H500 et faites glisser doucement la carte SIM dans la fente avec le côté en métal d'or vers le bas.

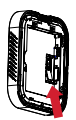

## **Comment insérer la batterie**

Avant la première utilisation, ouvrez le couvercle de la batterie et retirez la languette en plastique.

#### **Étape 1**

Insérer la batterie dans la cavité afin que les trois contacts métalliques sur le dessus de la batterie soient alignés avec les contacts métalliques dans le réceptacle de la batterie.

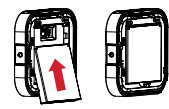

**Étape 2** Fermez le couvercle de la batterie.

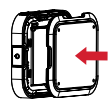

**Remarque:** La batterie de votre H500 n'est pas complètement chargée. Nous vous recommandons de charger l'appareil pendant 3 heures avec le chargeur mural de la boîte de réception et le câble USB avant utilisation.

# **Configurez votre H500**

- **1.** Appuyez sur le bouton d'alimentation et maintenez-le enfoncé pendant 3 secondes.
- **2.** Ouvrez l'application Wi-Fi ou les contrôles sur votre ordinateur portable ou appareil compatible Wi-Fi que vous souhaitez connecter à votre H500.
- **3.** Trouvez le nom Wi-Fi (SSID) de votre H500. Il y a trois noms Wi-Fi (SSID) dans votre H500, entrez le mot de passe pour connecter l'un des trois SSID pour l'accès Internet.

**Remarque:** les noms Wi-Fi (SSID) et le mot de passe apparaissent à l'écran (sous Informations Wi-Fi).

## **Gestion des appareils**

- **1.** Sur votre appareil Wi-Fi ou votre ordinateur portable connecté à votre H500, tapez **http://192.168.1.1** ou **http://sonim.mobilehotspot/** dans la barre du navigateur.
- **2.** Entrez le **nom d'utilisateur** et le **mot de passe.**
- **3.** Cliquez sur **Connexion**. Vous pouvez modifier les informations d'identification de l'utilisateur si vous avez besoin.

**Remarque:** Le nom d'utilisateur par défaut est "admin". Le mot de passe peut être trouvé en accédant à Menu>Aide>Site Web d'administration.

Les informations sur la façon de modifier votre nom d'utilisateur et votre mot de passe peuvent être trouvées dans le guide de l'utilisateur à l'adresse [www.sonimtech.com.](http://www.sonimtech.com)

## **Garantie**

Sonim Technologies offre une garantie de 1 an sur votre H500. Veuillez vous inscrire dans les 30 jours suivant l'achat chez [www.sonimtech.](http://www.sonimtech.com/register) [com/register](http://www.sonimtech.com/register) pour recevoir des informations et des mises à jour sur les produits. Pour plus d'informations relatives à la garantie, veuillez contacter votre fournisseur de services.

## **Soutien**

**Web:** [sonimtech.com](http://sonimtech.com) **Courriel:** [support@sonimtech.com](mailto:support%40sonimtech.com?subject=) **Téléphone:** 1-833-697-6646 Du lundi au vendredi: 24 heures par jour Samedi et dimanche: 9h–18h HE

#### **Télécharger un guide de l'utilisateur:**

Sur [sonimtech.com](http://sonimtech.com) ou appelez le 1-833-MY-SONIM (1-833-697-6646)